# **Alvis Documentation**

Richard Leggett, Samuel Martin

# Contents:

| 1 | Installation                 | 3  |
|---|------------------------------|----|
| 2 | Usage                        | 5  |
|   | 2.1 Diagrams                 | 6  |
|   | 2.2 Input Formats            | 6  |
|   | 2.3 Output Formats           | 7  |
|   | 2.4 Filtering                | 8  |
| 3 | Diagrams                     | 9  |
|   | 3.1 Alignment Diagram        | 9  |
|   | 3.2 Contig Alignment Diagram | 10 |
|   | 3.3 Coverage Map Diagram     | 11 |
|   | 3.4 Genome Coverage Diagram  | 12 |
| 4 | Example                      | 15 |

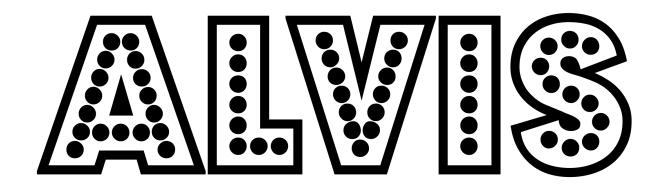

Contents: 1

2 Contents:

### Installation

Alvis requires Java to run, and a LaTeX compiler to create PDFs from the tex files that Alvis produces, or a browser to view the svg files that Alvis produces. First, download the repository from https://github.com/SR-Martin/alvis.git.

A jar file is included in the repository, and is all that is necessary to run Alvis. This can be found at /path/to/Alvis.jar, usage instructions are in the *Usage* section.

If you wish to compile Alvis yourself, you may do so using the file build.xml found in the Alvis root directory, and ant, as follows. In the terminal, type:

```
cd /path/to/Alvis/
ant clean compile jar
```

#### Then, to run Alvis:

```
cd dist
Java -jar Alvis.jar
```

Usage

Alvis can be run from the command line using the .jar file. In the terminal, navigate to the dist directory in the Alvis project, and type e.g:

```
Java -jar Alvis.jar -type alignment -inputfmt paf -outputfmt tex \
-in /path/to/alignments/alignments.paf -outdir /path/to/out/ -out prefix
```

This will create the file prefix\_alignment.tex in the directory /path/to/out. The file prefix\_alignment.tex can then be compiled by your favourite tex compiler and viewed as a pdf. The options used in this command form the minimum set required for Alvis to work, and are described in the following table.

| Option <argument></argument> | Description                          |  |  |
|------------------------------|--------------------------------------|--|--|
| -type <diagram></diagram>    | Type of diagram to be produced.      |  |  |
| -inputfmt <format></format>  | Format of the alignment file to use. |  |  |
| -outputfmt <format></format> | Format to output the diagram in.     |  |  |
| -in <path></path>            | Full file path to alignment file.    |  |  |
| -outdir <dir></dir>          | Directory to write output to.        |  |  |
| -out <prefix></prefix>       | Prefix to use for output file names. |  |  |

The following are optional.

| Option <argument></argument>                                                                                        | Description                                                       |
|----------------------------------------------------------------------------------------------------|-------------------------------------------------------------------|
| -filter                                                                                                    | Filter small alignments to remove noise.                          |
| -minAlignmentPC <int></int>                                                                                         | Minimum size of alignments (as % of the query length) to keep     |
|                                                                                                    | when filtering.                                                   |
| -chimeras                                                                                                    | Only display alignments from chimeras.                            |
| -printChimeras                                                                                                    | Output a text file containing alignments belonging to chimeras.   |
| -minChimeraCoveragePC <int></int>                                                                                   | Minimum coverage of query (as % of the query length) for iden-    |
|                                                                                                    | tifying chimeras.                                                 |
| -minChimeraAlignmentPC <int></int>                                                                                  | Minimum size of alignments (as % of the query length) for iden-   |
|                                                                                                    | tifying chimeras.                                                 |
| -alignmentQueryName <query< td=""><td>ID of query sequence for exapnded contig alignment diagram.</td></query<>     | ID of query sequence for exapnded contig alignment diagram.       |
| sequence id>                                                                                                    |                                                                   |
| -alignmentTargetName <target< td=""><td>ID of target sequence for expanded contig alignment diagram.</td></target<> | ID of target sequence for expanded contig alignment diagram.      |
| sequence id>                                                                                                    |                                                                   |
| -blastfmt <format string=""></format>                                                                               | Format string as given to blast. Can be used if -inputfmt is      |
|                                                                                                    | blast.                                                            |
| -tsizes <targets string=""></targets>                                                                               | List of target names and sizes, separated by whitespace. Required |
|                                                                                                    | if inputfmt is sam.                                               |
| -binsize <int></int>                                                                                                | Size (in bp) of bins for genome coverage diagrams.                |
| -coverageType <type></type>                                                                                         | The type of coverage heatmap to produce. Must be either "square"  |
|                                                                                                    | or "long".                                                        |

### 2.1 Diagrams

The type of diagram is specified with the -type <diagram> option etc. The currently available diagrams are:

- alignment
- contigAlignment
- coveragemap
- genomecoverage

Detailed information for each diagram can be found in the *Diagrams* section.

### 2.2 Input Formats

Alvis accepts a variety of alignment formats. These are specified by the option <code>-inputfmt</code> <format>, where <format> is one of the following:

- paf
- psl
- blast
- coords
- tiling
- sam

6 Chapter 2. Usage

#### **2.2.1 Coords**

A coords file can be created from a mummer .delta file using the show-coords command in the MUMer package. For this file to work with alvis, the -B option must be specified (see here for more details).

#### 2.2.2 Tiling

Similarly, a tiling file can be created from a mummer .delta file using the show-tiling command. In this case, the -a option must be specified (see here for more details).

#### **2.2.3 BLAST**

If BLAST is given as the format, the input file must have been created by BLAST using the tabular option. By default, Alvis will assume that the BLAST file was not created with a user defined format, but with just -outfmt 6. If a user defined format was used, the parameter passed to blast after the -outfmt option must also be given to Alvis after the -blastfmt option. For example, the following command could be used:

```
Java -jar Alvis.jar -type alignment -inputfmt blast -outputfmt tex \
    -in /path/to/alignments/alignments.blast -outdir /path/to/out/ -out prefix \
    -blastfmt '6 qseqid sseqid qstart qend sstart ssend'
```

if the file alignment.blast was created with:

```
blastn -db nt -query query.fa -out alignments.blast -outfmt '6 qseqid sseqid qstart

→qend sstart ssend'
```

If a user defined format is used, the following fields must be present in some order:

- qseqid
- sseqid
- qstart
- qend
- sstart
- send

#### 2.2.4 SAM

When using a SAM file, Alvis will attempt to find the target contig sizes from the header section. If this unavailable, the user can supply these values through the -tsizes option, by typing a space-separaed list of target names and their sizes. E.g. -tsizes 'Chr1 34964571 Chr2 22037565 Chr3 25499034 Chr4 20862711 Chr5 31270811'.

### 2.3 Output Formats

Alvis can currently output most diagrams in two formats: SVG and laTeX. These are specified by the <code>-outputfmt <format></code> option, where <code><format></code> is one of <code>tex</code> and <code>svg</code>. Note that if <code>tex</code> is specified, the user must compile the .tex file that is created to obtain a PDF. Currently the diagrams are drawn with the tikz library, so the user must have this installed.

The following table shows the accepted input and output formats for each diagram.

|                          | Input Formats |          |          | Output Formats |          |          |          |          |
|--------------------------|---------------|----------|----------|----------------|----------|----------|----------|----------|
|                          | blast         | coords   | tiling   | paf            | psl      | sam      | svg      | tex      |
| Alignment Diagram        | <b>√</b>      | <b>√</b> | <b>√</b> | <b>√</b>       | <b>√</b> |          | ✓        | <b>√</b> |
| Contig Alignment Diagram | <b>√</b>      | <b>√</b> | <b>√</b> | <b>√</b>       | <b>√</b> |          | ✓        | <b>√</b> |
| Coverage Map Diagram     | <b>√</b>      | <b>√</b> | <b>√</b> | <b>√</b>       | <b>√</b> | <b>√</b> | ✓        | <b>√</b> |
| Genome Coverage Diagram  | <b>√</b>      | <b>√</b> | <b>√</b> | <b>√</b>       | <b>√</b> | <b>√</b> | <b>√</b> |          |

### 2.4 Filtering

The user can filter alignments using the <code>-filter</code> option. This will cause alvis to ignore all alignments with length less than <code>-minAlignmentPC</code> % of the reference contig size (set to 0.5% by default). Note that this option is currently only used by the alignment diagram and the contig alignment diagram.

When using the -chimera option in conjunction with the contig alignment diagram, alvis will display only those alignments that it thinks could be a chimera. These are chosen when a query sequence is at least 90% covered by exactly two non-overlapping alignments, either from different reference sequences, or different loci of the same reference sequence. Each of these alignments must have a length of at least 10% of the query sequence. These values may be adjusted by the user with the -minChimeraCoveragePC and -minChimeraAlignmentPC options. The user should be aware that sequences are assumed to be non-circular; chimeras may be found when a read covers the join of a circular sequence.

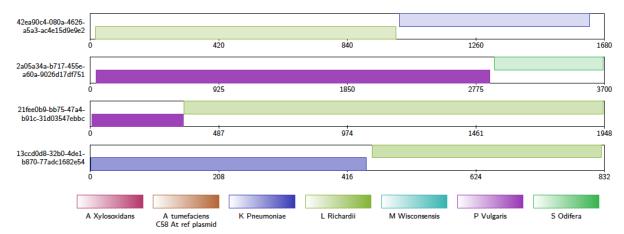

Additionally, when the -printChimeras option is specified as well, a text file named chimeras.txt is written to the output directory. This is a tab-seperated values file, where each line describes a potential chimera. Each line has the following fields.

| Column | Type   | Description                                             |
|--------|--------|---------------------------------------------------------|
| 1      | String | Query sequence name.                                    |
| 2      | int    | Approximate position of chimera join on query sequence. |
| 3      | String | Target sequence name for first alignment.               |
| 4      | String | Target sequence name for second alignment.              |

8 Chapter 2. Usage

Diagrams

## 3.1 Alignment Diagram

The Alignment Diagram draws alignments between a target (or reference) sequence (drawn in red), and query sequences. Each query sequence is represented by a line underneath the target sequence, with the alignment drawn as a box aligned to the target sequence.

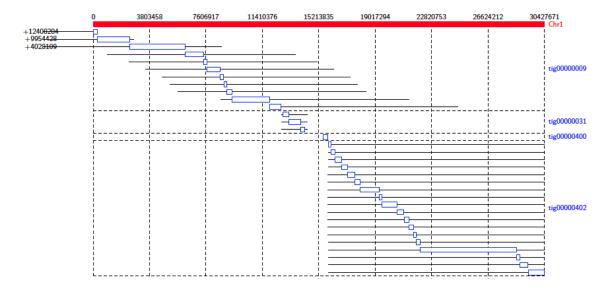

This diagram type accepts the following input formats

- paf
- psl
- · coords

- tiling
- · blast

and outputs the following formats

- tex
- svg.

### 3.2 Contig Alignment Diagram

For each query contig, the Contig Alignment Diagram draws a rectangle representing the query, containing the most prominent alignments to the reference contigs. These alignments are colour coded by target contig, and shaded to give an indication of the position in the target, and the orientation of the alignment. If the <code>-filter</code> option is not used, only the longest 20 alignments are drawn for each query contig. Query contigs that are identified as chimeric are indicated by a "C", as in tig000000007 below.

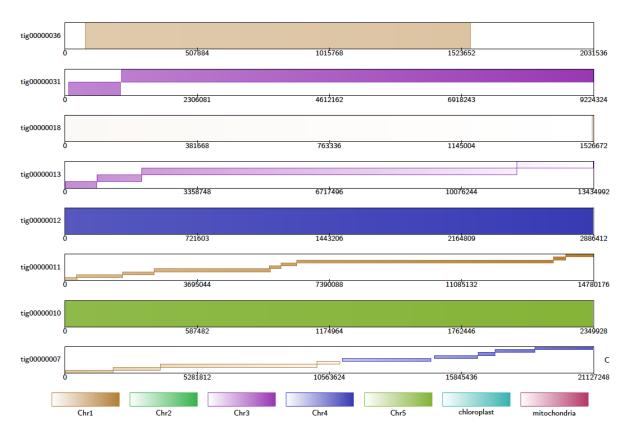

This diagram type accepts the following input formats

- paf
- psl
- · coords
- · tiling
- blast

and outputs the following formats

- tex
- svg.

If the user chooses svg as the output format, the diagram produced contains embedded javascript to make it interactive. In an internet browser, the user may click alignments to highlight them and see further details about the alignment.

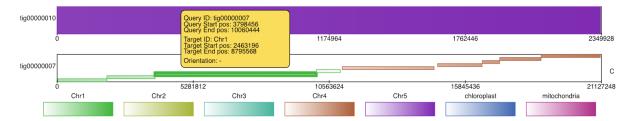

Finally, if the user specifies a query contig and a reference contig by using the <code>-alignmentQueryName</code> and <code>-alignmentTargetName</code> options, a detailed diagram containing only these alignments is produced.

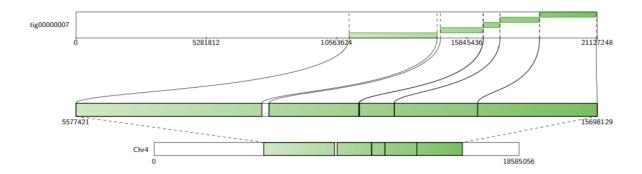

### 3.3 Coverage Map Diagram

Coverage of each target contig is counted by alignment for each query contig. To avoid counting the same query region multiple times, alignments with overlapping query coordinates are filtered by choosing the longest alignment. For each target contig a heatmap image is produced in which each pixel represents the coverage of a single position in the target contig. These are arranged in a tex or svg file. Note that each heatmap image is a fixed size, so the pixel scale is adjusted to fit. By default, square images are produced where the rows are read top to bottom, from left to right, as below.

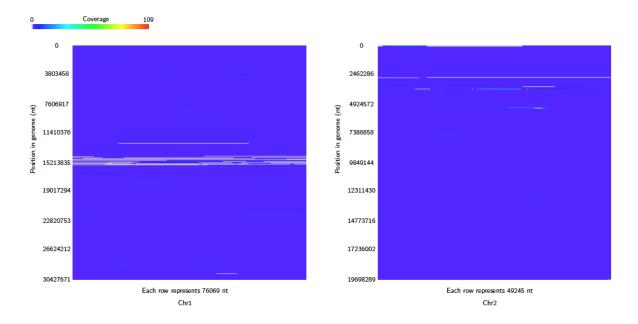

If the coverageType option is set to long, then the heatmap consists of one row for each target, read left to right.

```
usage/images/coverage_map_long_example.png
```

This diagram type accepts the following input formats

- paf
- psl
- coords
- tiling
- blast
- sam

and outputs the following formats

- tex
- svg.

### 3.4 Genome Coverage Diagram

Alignments are binned based on their position in the target contigs, and counted to calculate the coverage of each bin. By default, the bin size is 30 bp, but this can be set using the <code>-binsize</code> option. As in the Coverage Map diagram, alignments that overlap in the query contig are filtered. One heatmap is produced showing the coverage over all the target contigs. Unlike the Coverage Map Diagram, the scale for the heatmaps remains the same across all the target contigs.

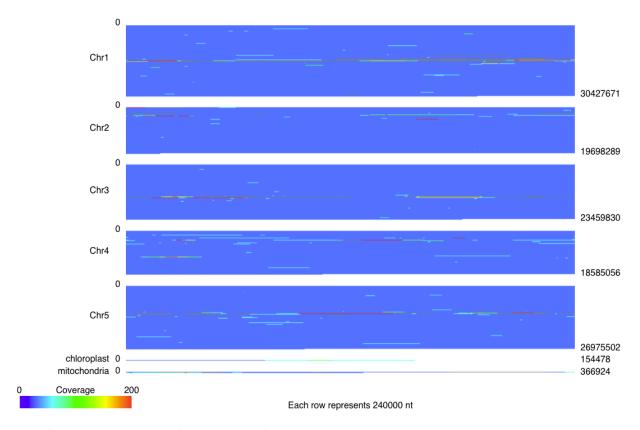

This diagram type accepts the following input formats

- paf
- psl
- coords
- tiling
- blast
- sam

and outputs the following formats

• svg.

Example

This section takes the user through the basic functionality using example data that can be found in the github repository. First, download the repository and extract the files from .../Alvis/tutorial\_data/tutorial\_data.tar as follows:

```
mkdir /Users/.../Alvis_example tar -C /Users/.../Alvis_example -xvf /path/to/Alvis/tutorial_data/tutorial_data.tar
```

The Alvis\_example directory now contains a directory containing three text files in the PAF format produced with minimap2:

- alignments.paf: a file of alignments between the reads of a nanopore sequencing run and a set of bacterial reference genomes.
- alignments\_sample.paf: a small sample of alignments from alignments.paf.
- assembly\_mapping.paf: contains alignments between an assembly of Klebsiella Pneumoniae and a reference genome.

First, we will create coverage maps to show which species were present in the sample, and their relative abundances. From the terminal, navigate to the Alvis\_example/tutorial\_data directory created in the previous step, and type:

```
mkdir output

Java -jar /path/to/Alvis/dist/Alvis.jar -inputfmt paf -outputfmt tex -type_

coverageMap -coverageType long -in alignments.paf -outdir output/ -out example
```

Once this has executed, the output directory, /Users/.../Alvis\_example/output/ will contain a file called example\_coverageMap.tex. This may be compiled with your favourite tex compiler to create a PDF of the coverage map diagrams, e.g.:

```
cd output/
pdflatex example_coverageMap.tex
cd ..
```

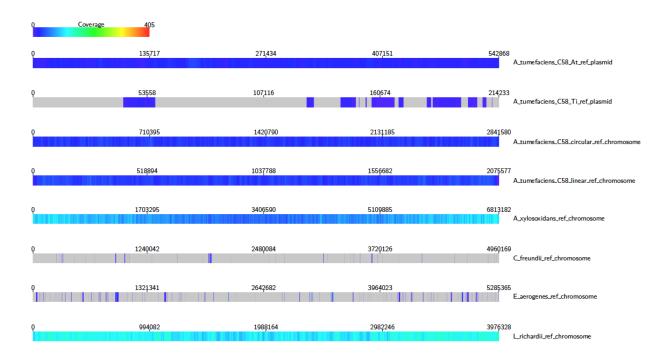

We can see clearly that e.g. A. Xylosoxidans and L. Richardii are relatively abundant in the sample, whereas C. Freundii appears to not be present at all.

To create an SVG file of this diagram instead, type:

```
Java -jar /path/to/Alvis/dist/Alvis.jar -inputfmt paf -outputfmt svg -type_

→coverageMap -coverageType long -in alignments.paf -outdir output/ -out example
```

The SVG files created in the output directory can be viewed immediately with an internet browser.

Now we will look for chimeric reads from a subsample of the alignments, using Alvis' chimera filtering option. In the terminal, type:

```
Java -jar /path/to/Alvis/dist/Alvis.jar -inputfmt paf -outputfmt tex -type_ 

→contigAlignment -chimeras -in alignments_sample.paf -outdir output/ -out example
```

A file called "example\_contigAlignment.tex" is created in the output directory. This file contains a contig alignment diagram for each query that Alvis thinks could be a chimera. After compiling the TEX file as before, the user may inspect the alignments for each of these reads. Note that these alignments could also have been caused by similarity in the reference sequences.

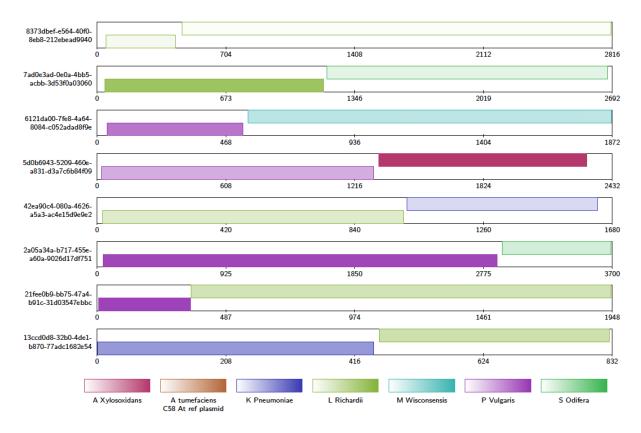

The data package also contains a PAF file of alignments between an assembly of all the reads that mapped to K. Pneumoniae, and a reference genome. We will investigate the makeup of the assembly contigs. In the terminal, type:

```
Java -jar /path/to/Alvis/dist/Alvis.jar -inputfmt paf -outputfmt tex -type alignment -
→filter -in assembly_mapping.paf -outdir output/ -out example
```

As before, compile the TEX file produced to obtain a pdf.

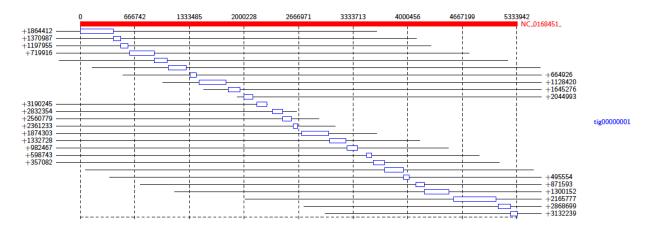

This diagram shows us that almost all of the reference genome is covered by tig00000001. However, most of these alignments are transpositions.